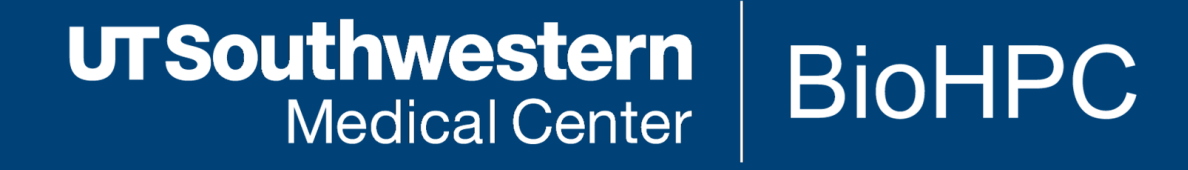

# The Linux Command Line & Shell Scripting

[web] portal.biohpc.swmed.edu [email] biohpc-help@utsouthwestern.edu

<sup>1</sup> *David Trudgian - Updated for 2015-02-18*

The Linux command line is provided by a *shell.*

By far the most common shell on linux is *bash* (Bourne Again SHell)

The shell lets us run other programs or commands. It also has a lot of built-in commands, and is a programing language in itself (bash script).

The shell is scary, but a little knowledge can make difficult things easy, and timeconsuming things quick.

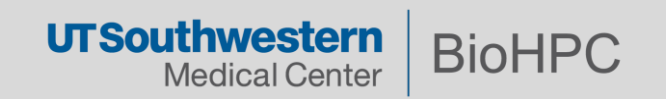

Today is mostly demos. Slides and cheat sheets for reference. Stop me with questions!

You can follow along using the Nucleus Web terminal on the BioHPC portal:

<https://portal.biohpc.swmed.edu/terminal/ssh/>

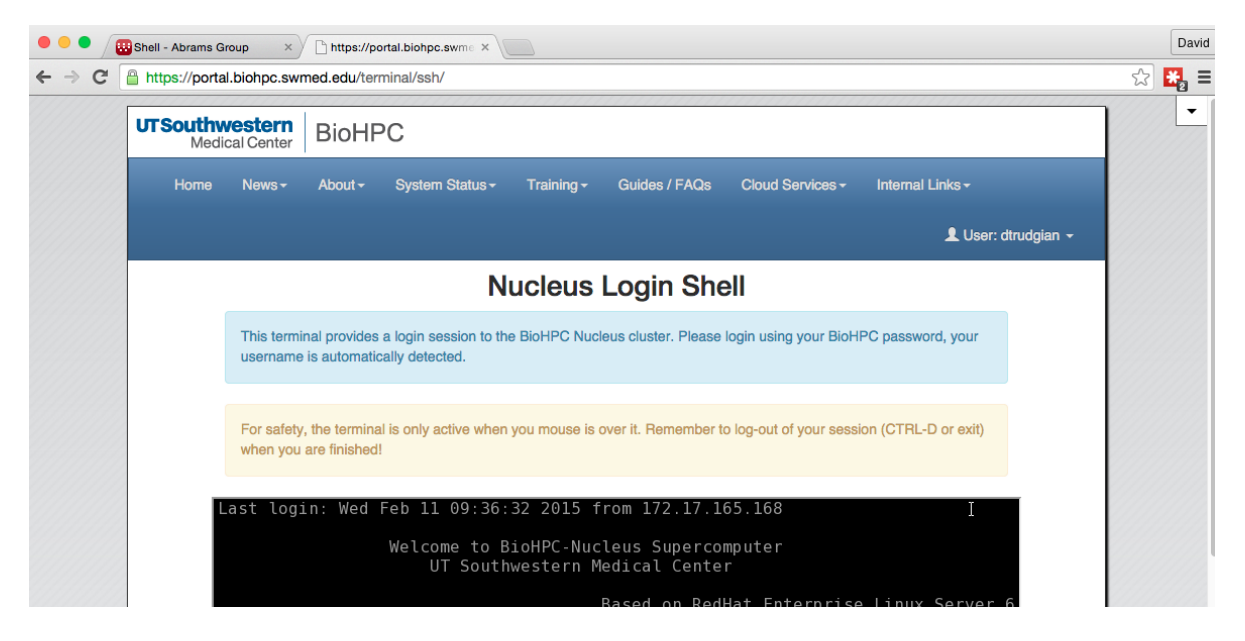

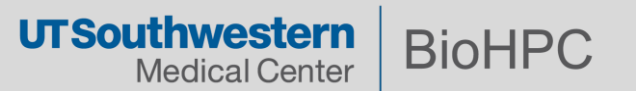

Free, Creative-Commons PDF

On the portal Training -> Slides & Handouts

http://linuxcommand.org/tlcl.php

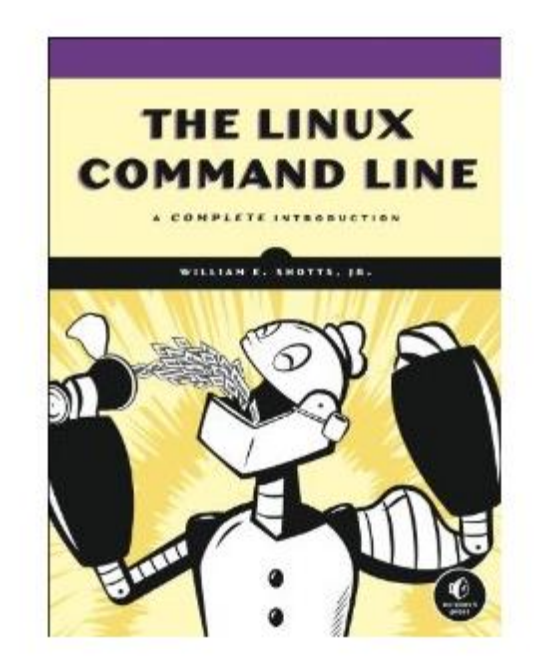

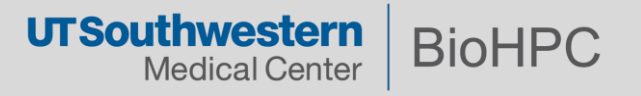

#### **Cheat Sheets**

# On the portal Training -> Slides & Handouts

#### Unix/Linux Command Reference

#### **File Commands Ls** - directory listing **Ls** -a**l** - formatted listing with hidden files cd dir - change directory to dir cd - change to home pwd - show current directory mkdir dir - create a directory dir rm file - delete file rm -r dir - delete directory dir  $\frac{1}{\pi}$  -f file - force remove file<br>  $\frac{1}{\pi}$  -rf dir - force remove directory dir \* cp file1 file2 - copy file1 to file2 cp - r dir1 dir2 - copy dir1 to dir2; create dir2 if it doesn't exist mv file1 file2 - rename or move file1 to file2 if file2 is an existing directory, moves file1 into directory file2  $\ln$  -s file  $\ln k$  - create symbolic link link to file touch file - create or update file cat > file - places standard input into file more file - output the contents of file head file - output the first 10 lines of file tail file - output the last 10 lines of file tail -f file - output the contents of file as it grows, starting with the last 10 lines **Process Management** ps - display your currently active processes

top - display all running processes kill *pid* - kill process id *pid* killall  $proc - kill$  all processes named  $proc *$ bg - lists stopped or background jobs; resume a stopped job in the background fg - brings the most recent job to foreground fg  $n$  - brings job  $n$  to the foreground

**File Permissions** 

# **FOSSwire**.com

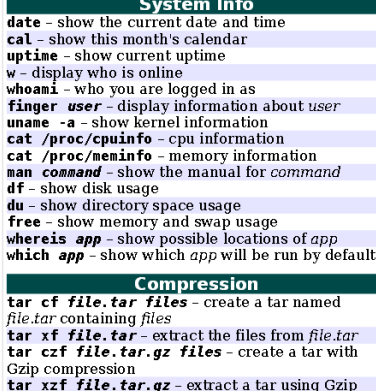

tar cjf file.tar.bz2 - create a tar with Bzip2 compression tar xjf file.tar.bz2 - extract a tar using Bzip2  $\frac{1}{2}$   $\frac{1}{2}$ 

 $\frac{1}{\pi}$  and  $\frac{1}{\pi}$  are  $\frac{1}{\pi}$  are decompresses file.gz back to

#### **Network**

ping host - ping host and output results whois domain - get whois information for domain dig domain - get DNS information for domain  $x$  hast roverse lookup hori

#### steve-parker.org

 $v1.3$ 

Fil

 $Co$ 

Shell Scripting Cheat Sheet for Unix and Linux

#### Online: http://steve-parker.org/sh/sh.shtml Book: http://steve-parker.org/shellscripting

Sept

2012

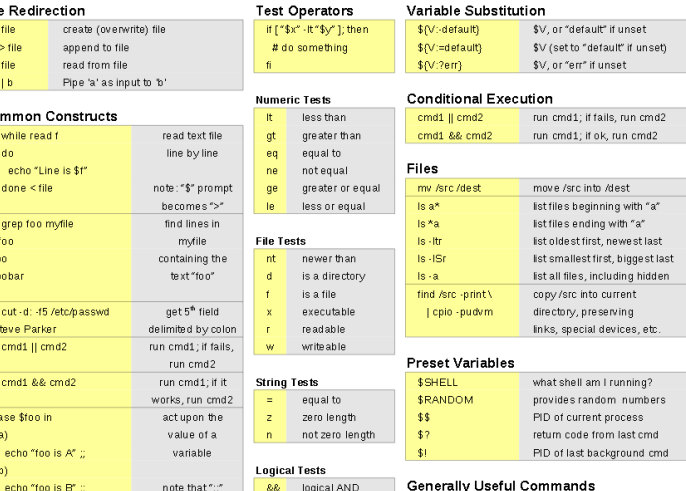

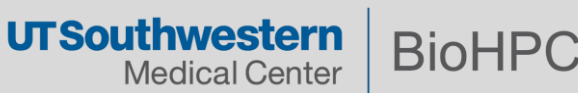

#### **Tutorial Website**

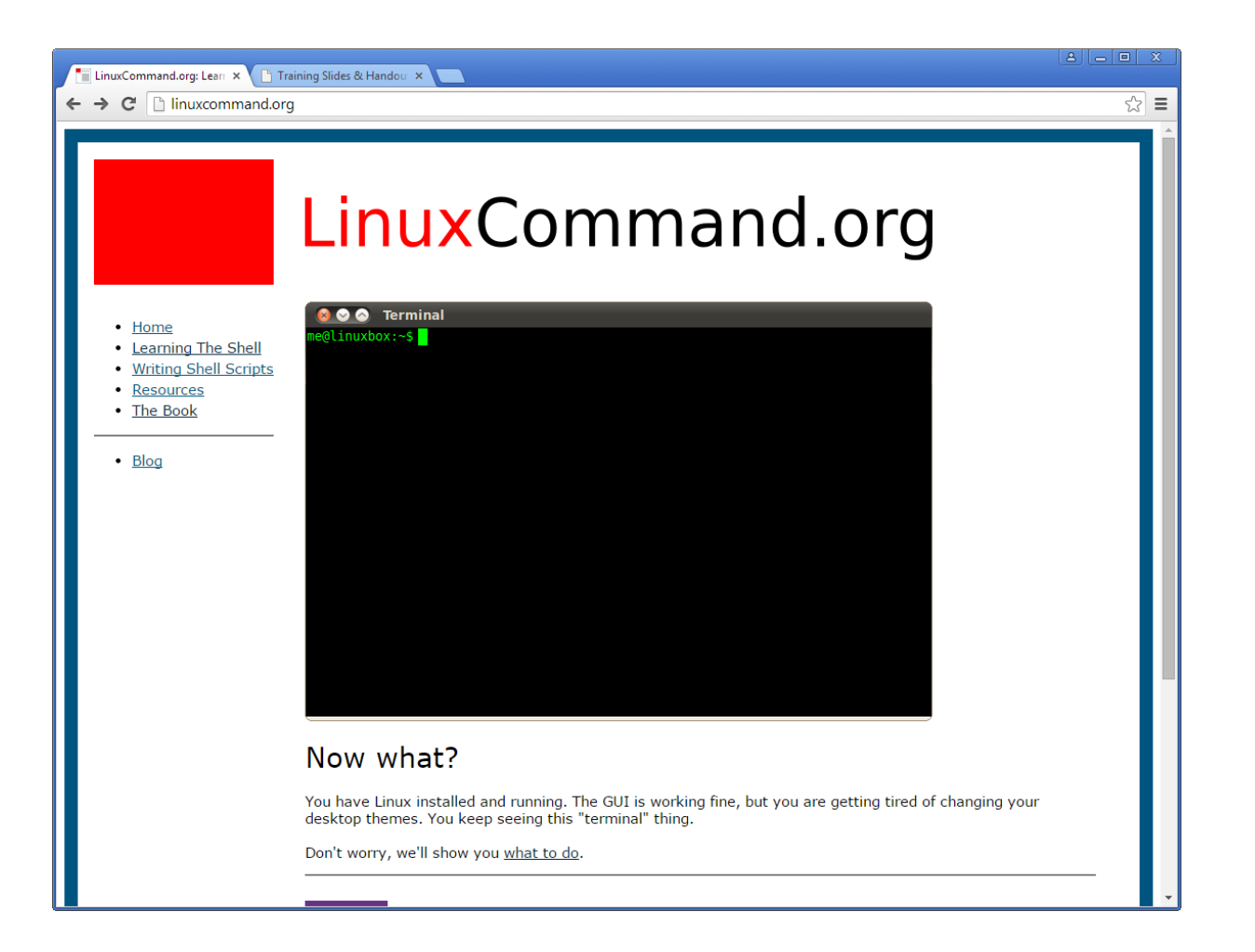

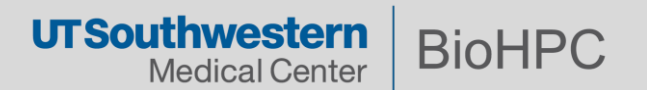

Get a command's help page: man <command>

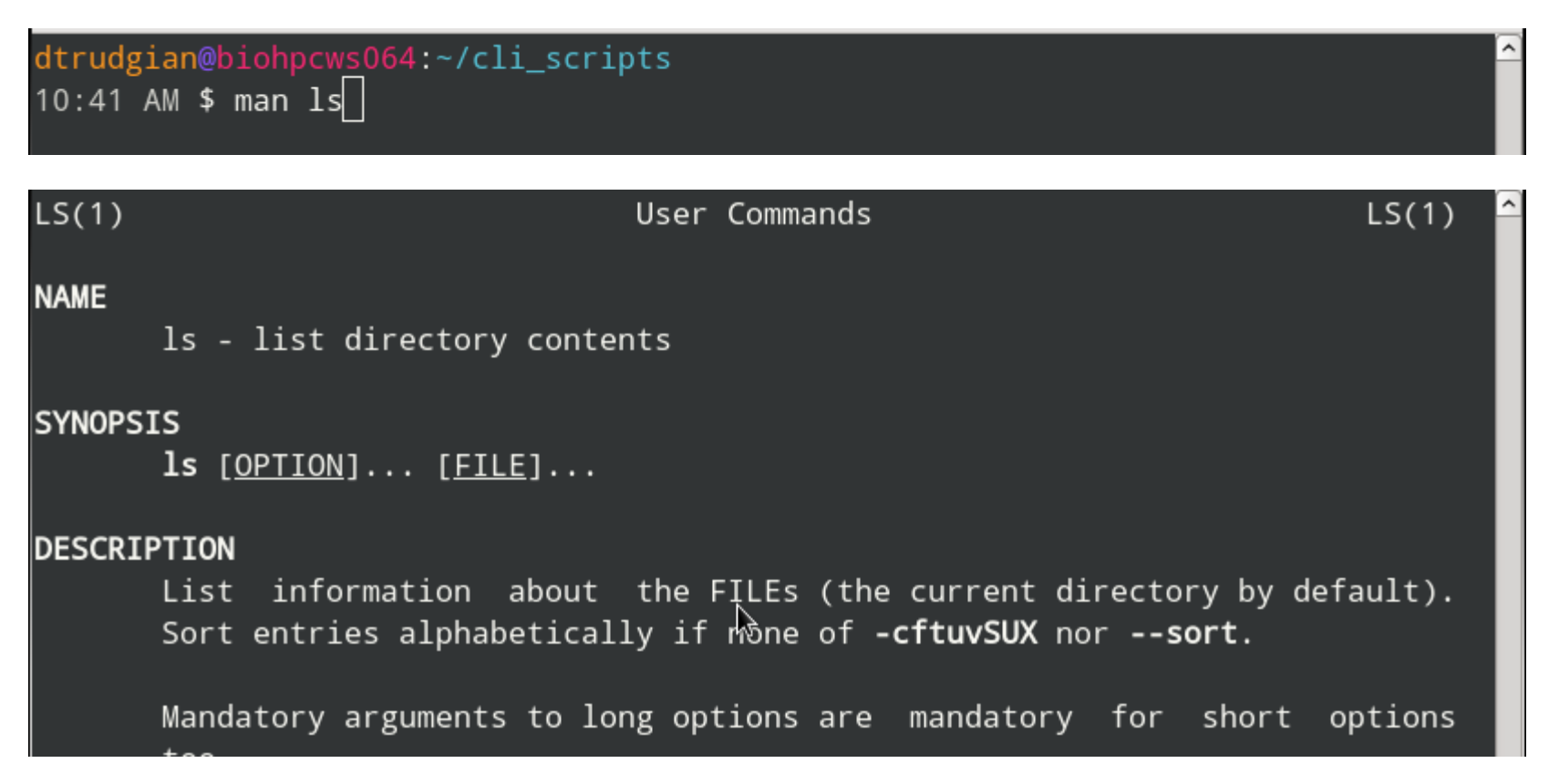

Press q or Ctrl-C to exit the man page

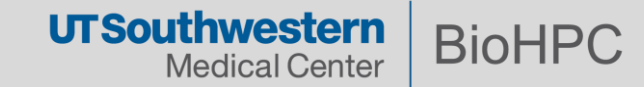

#### **The Basics – Listing files, changing, creating and removing directories**

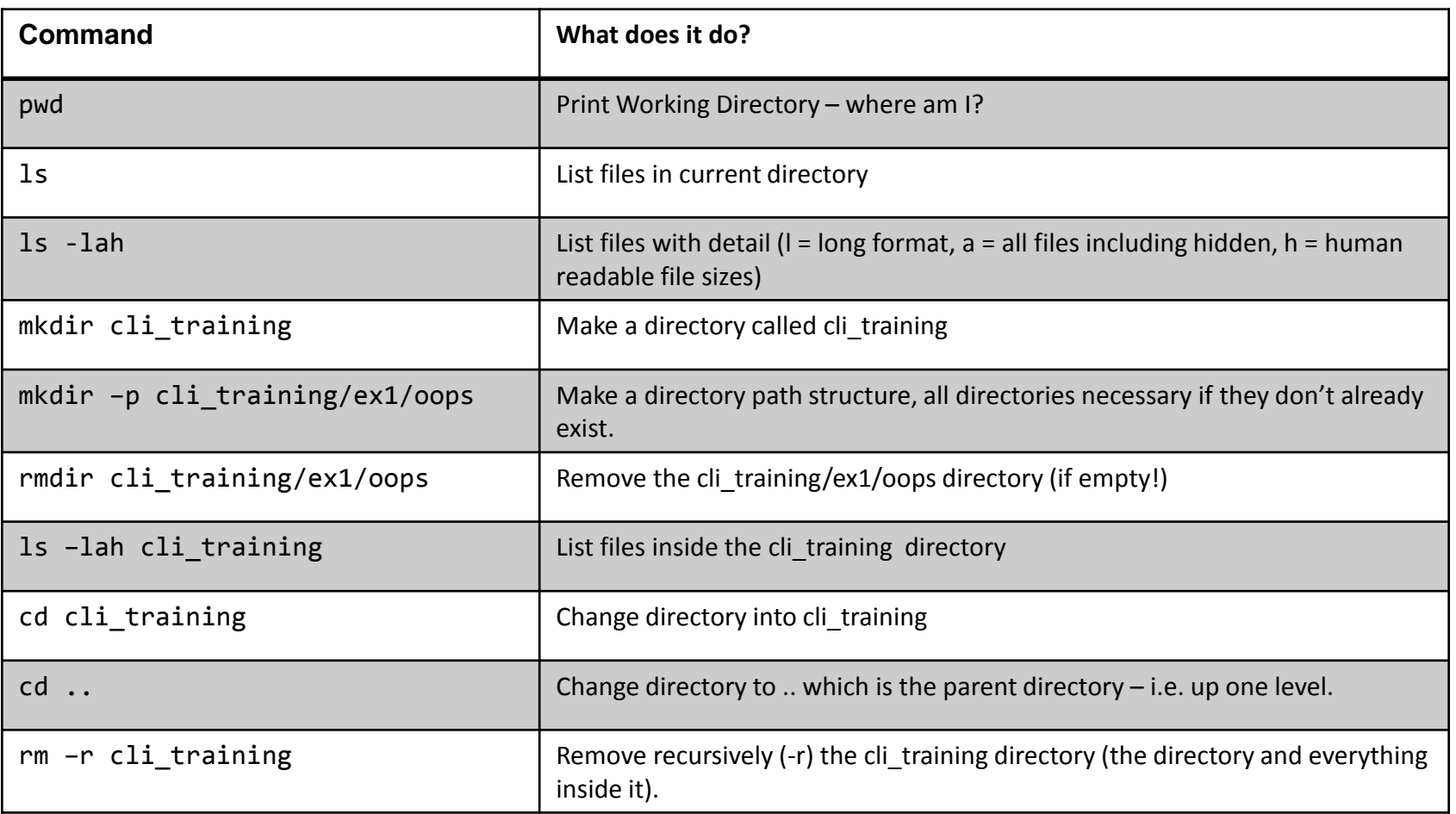

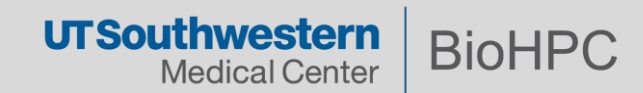

## **The Basics – Copying and Moving Files and Directories**

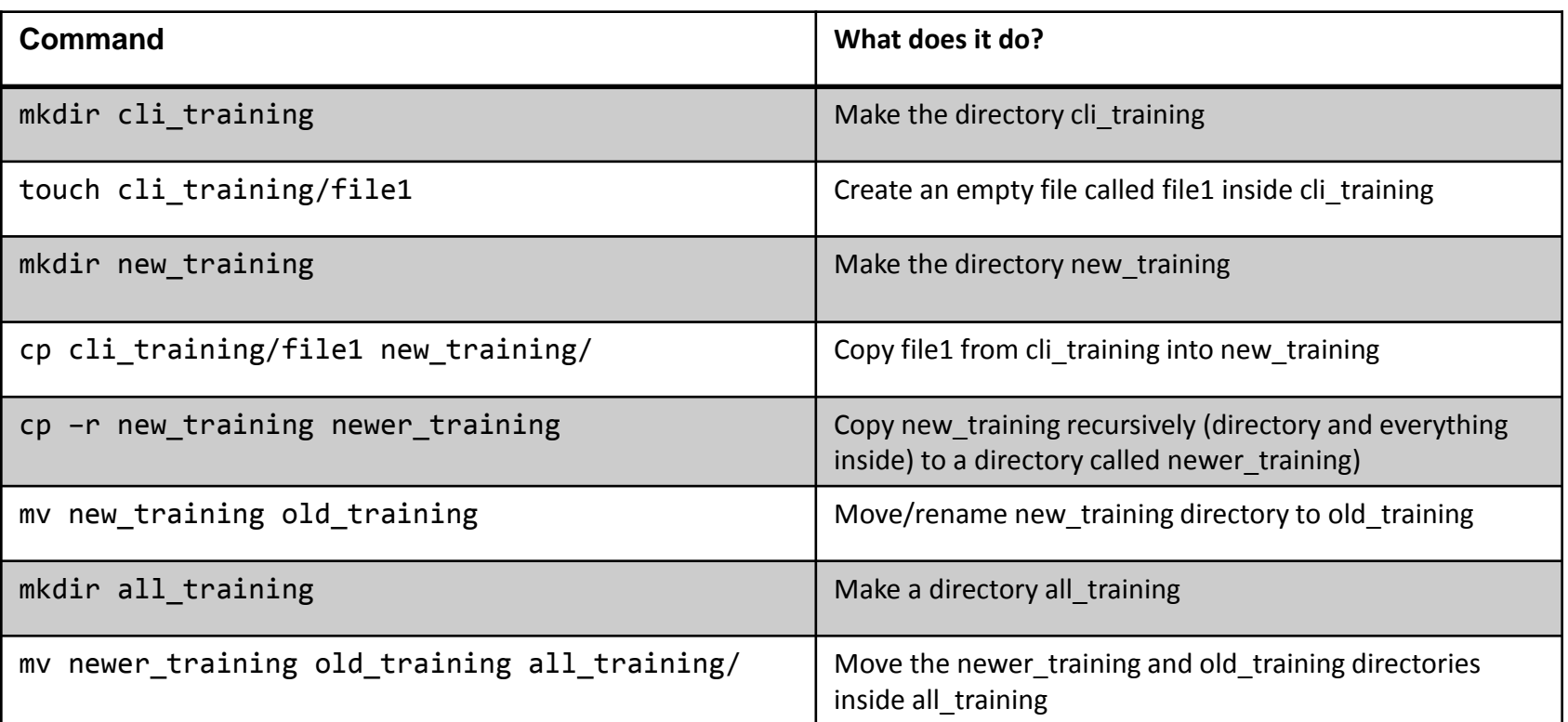

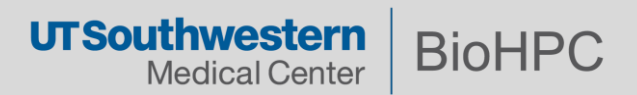

## \* Match any number of characters

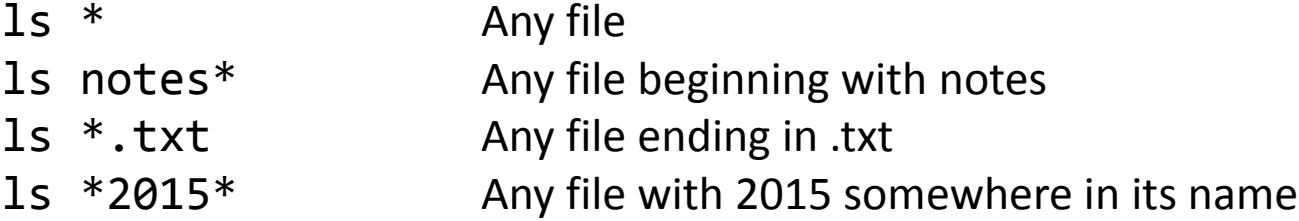

? Match a single character

ls data\_00?.txt Matches data\_001, data002, data\_00A etc.

[] Match a set of characters

ls data\_00[0123456789].txt ls data\_00[0-9].txt Matches data\_001 – data\_009, not data\_00A

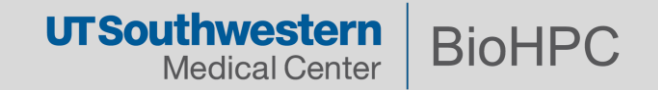

#### **File Permissions**

#### $\vert$ s -l

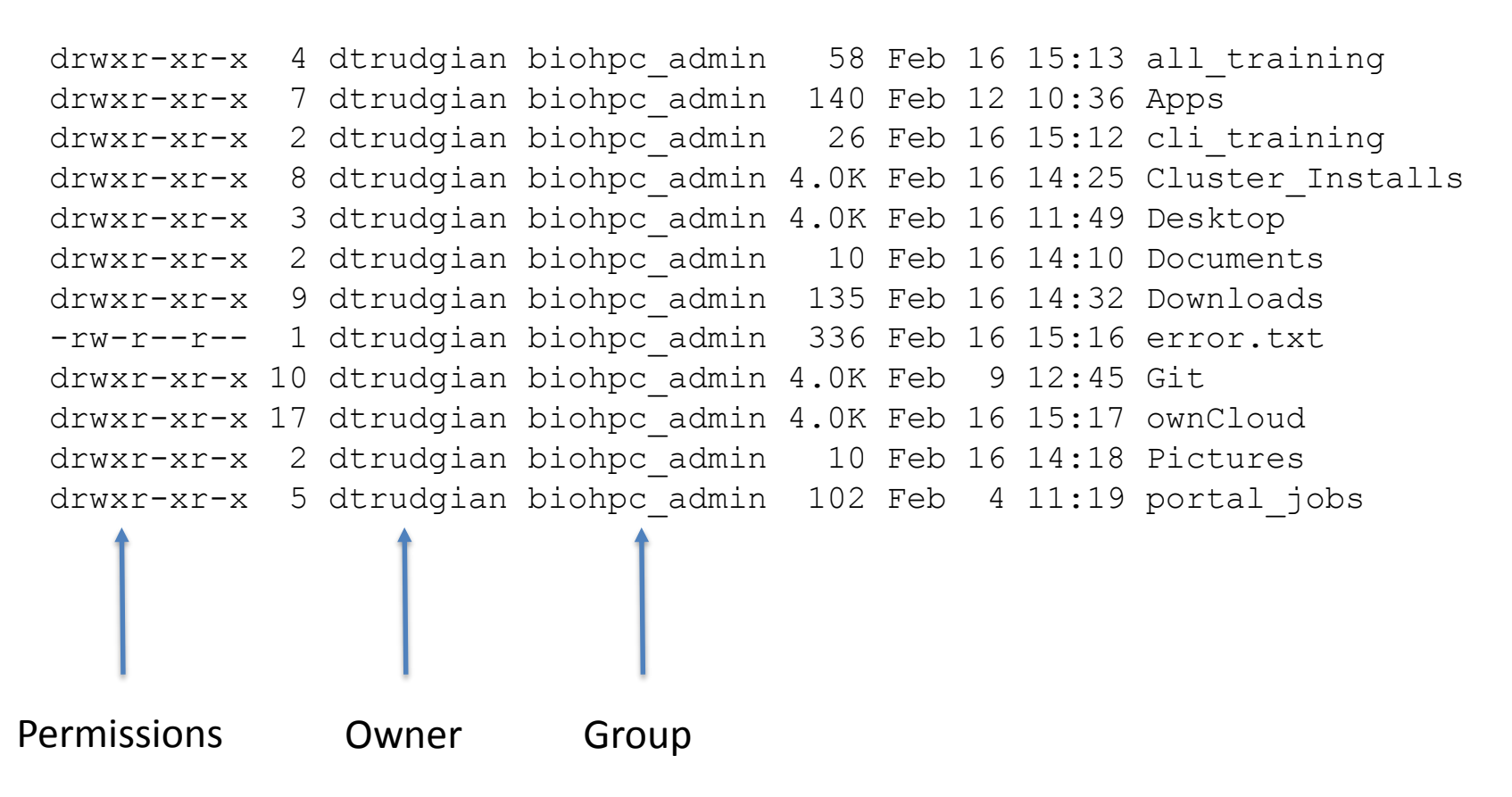

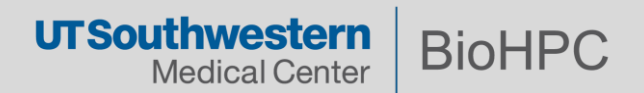

#### **File Permissions**

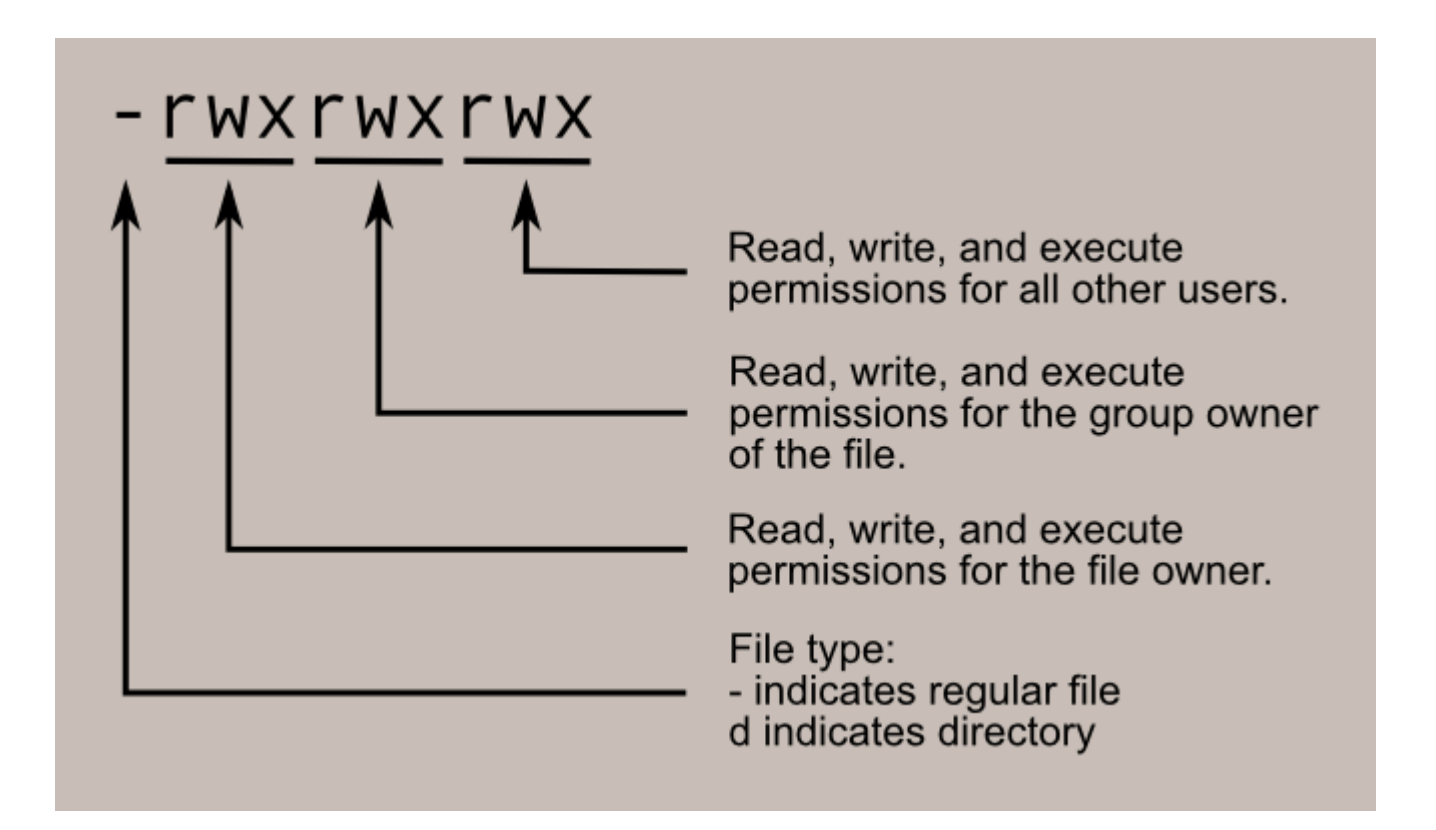

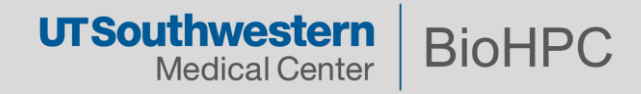

#### **Octal Permissions**

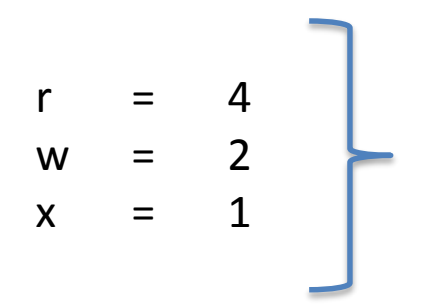

Add up the permissions you need for each class, e.g. rx  $= 5$ rw  $= 6$  $rwx = 7$ 

-rw-r--r-- 1 dtrudgian biohpc admin 336 Feb 16 15:16 error.txt 6 4 4 Owner can read+write Group can read Others can read

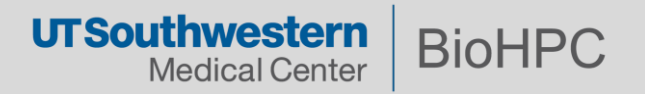

## **Changing Permissions**

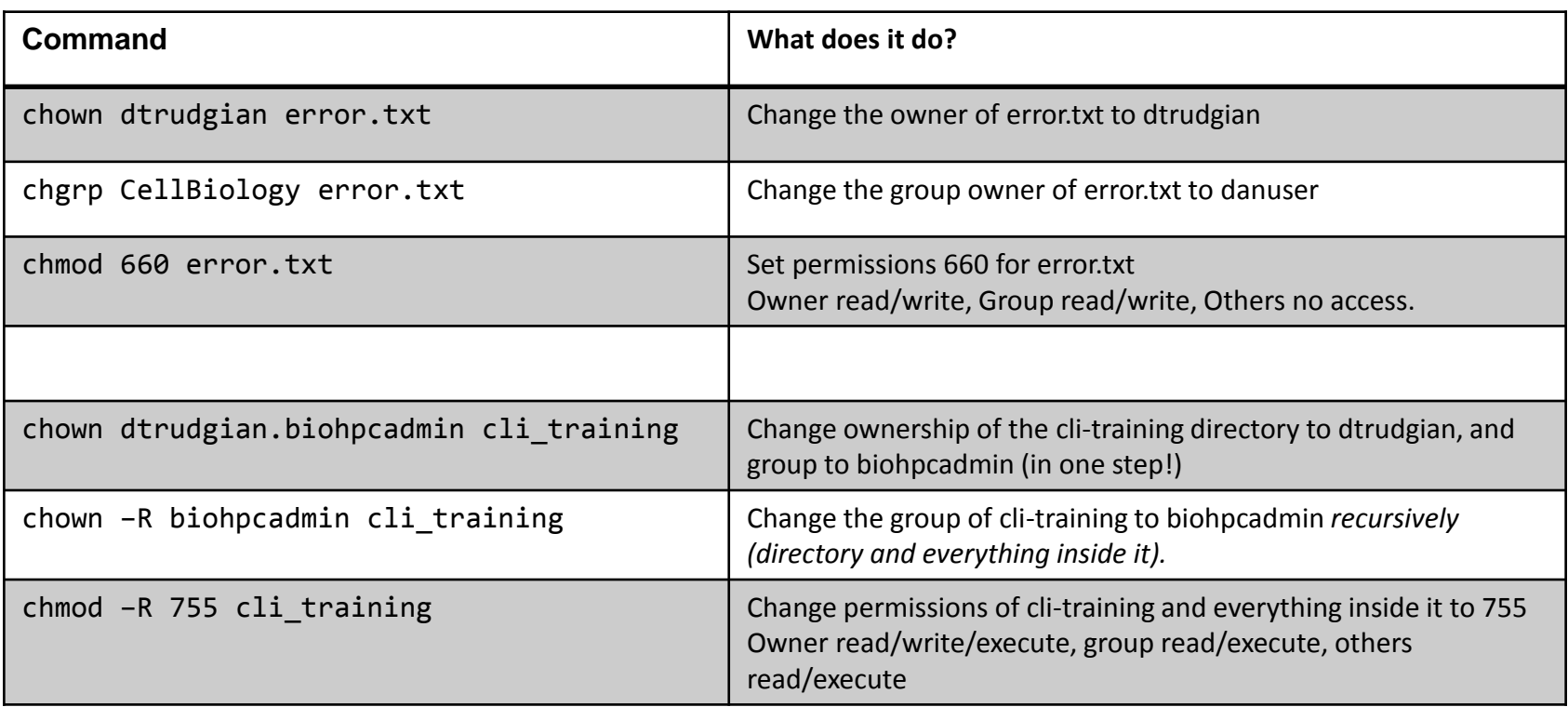

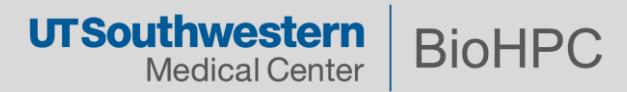

#### **Easier chmod!**

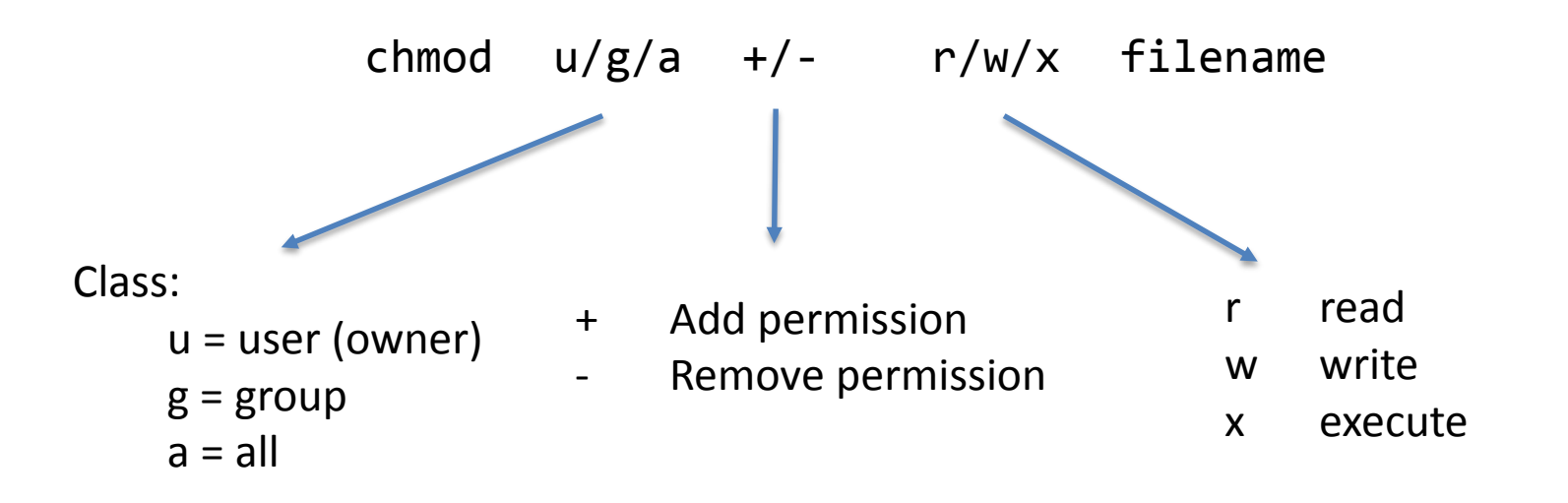

chmod g+rw test.txt Add read/write permissions for the group chmod a+x script.sh Add execute permission for everyone chmod  $g-x$  script.sh Remove execute permission for the group

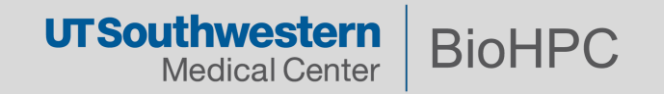

vi / vim

Cryptic commands! Cheat sheet on the portal.

Quick tutorial: <http://www.washington.edu/computing/unix/vi.html>

nano

Easier to use.

Quick tutorial: <http://mintaka.sdsu.edu/reu/nano.html>

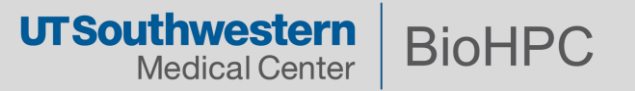

#### **Manipulating text files 1**

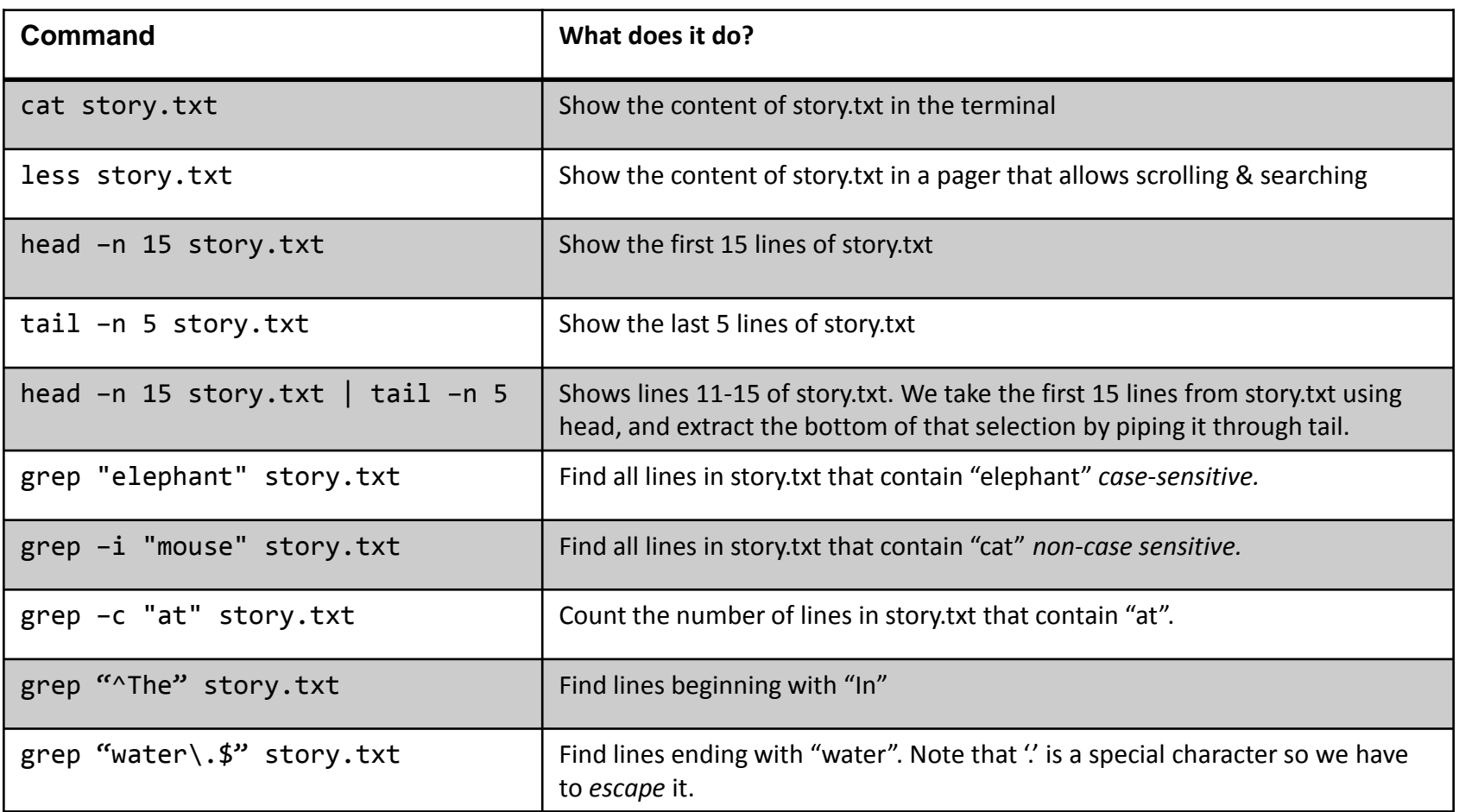

grep searches for patterns using *regular expressions* - <http://www.robelle.com/smugbook/regexpr.html>

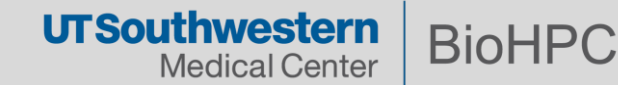

#### **Manipulating text files 2**

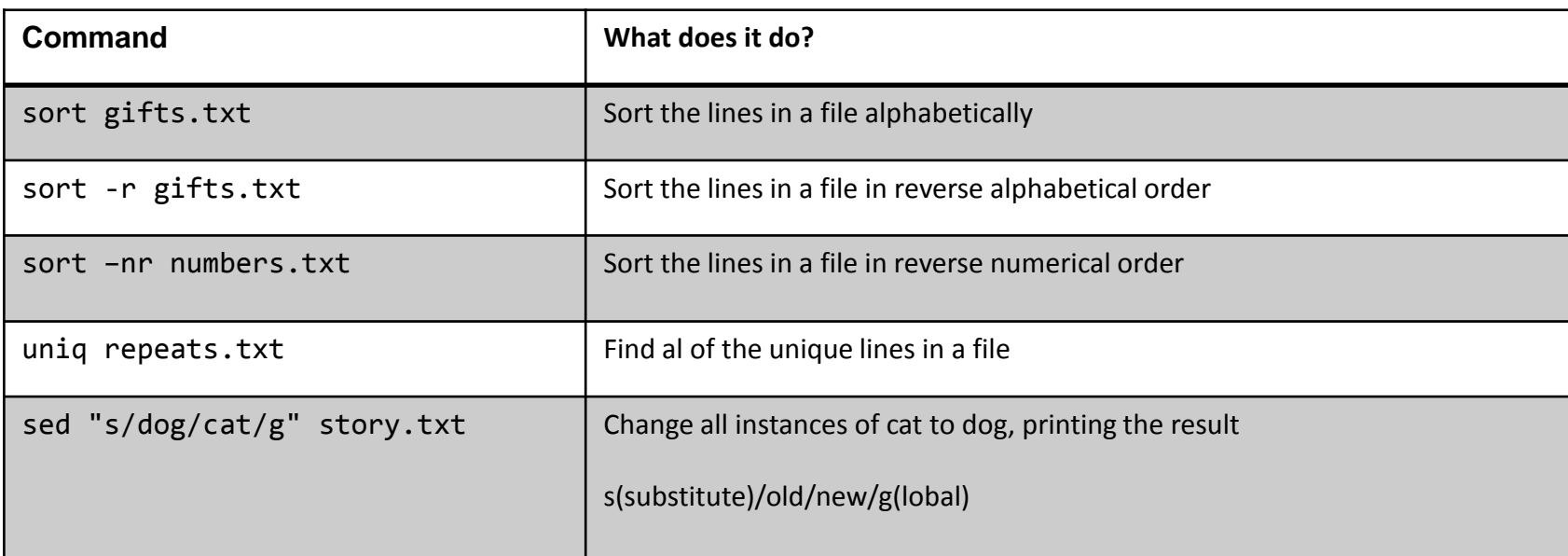

sed can do a lot - <http://www.grymoire.com/Unix/sed.html>

awk can do even more - <http://www.grymoire.com/Unix/Awk.html>

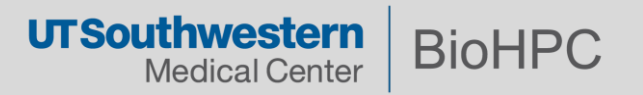

## **Redirection & Pipes**

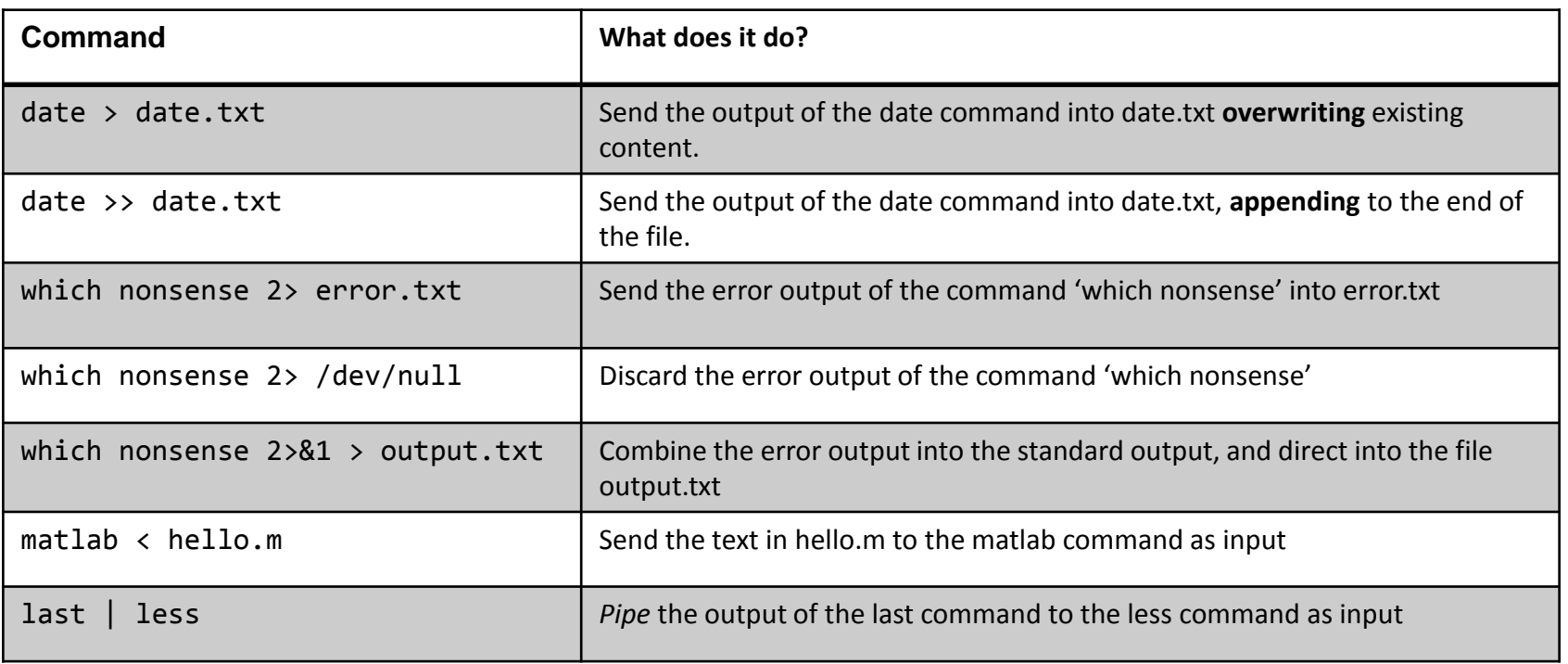

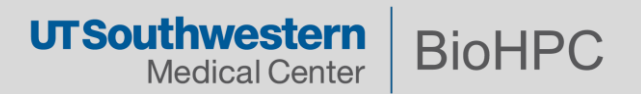

### **Archives**

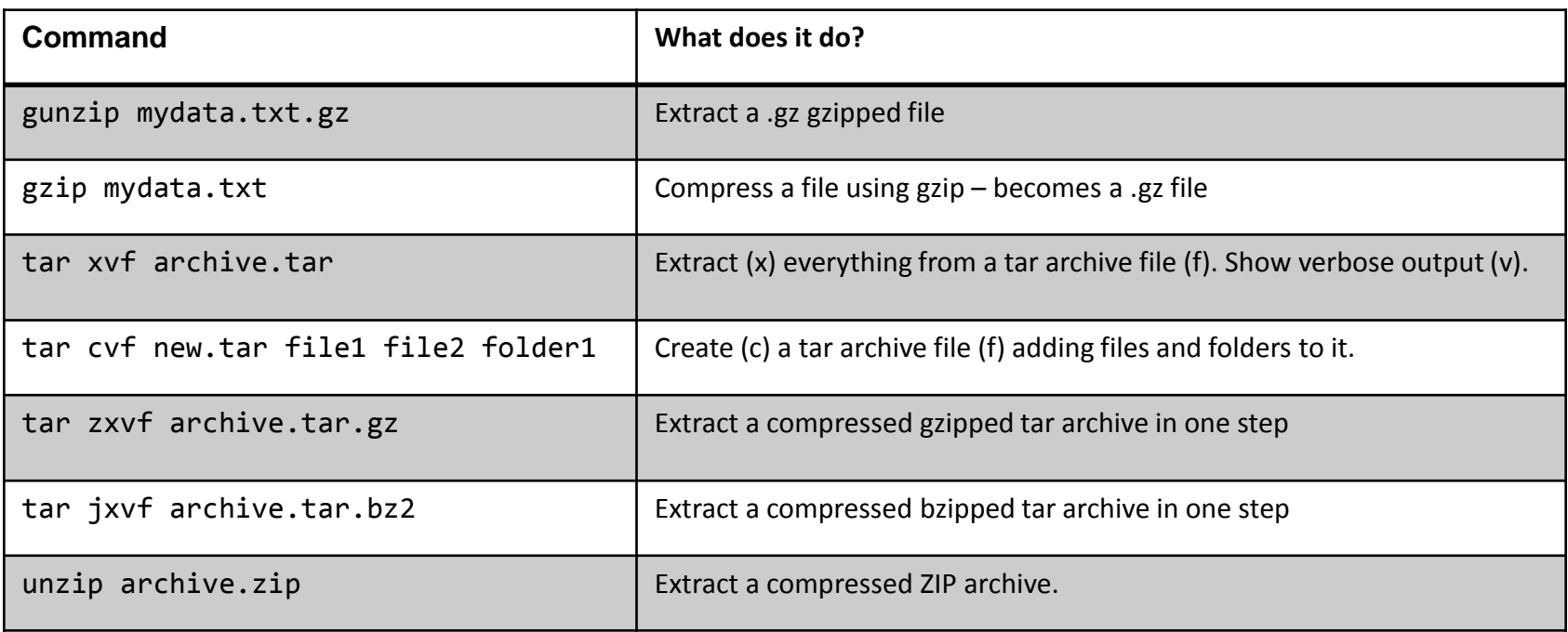

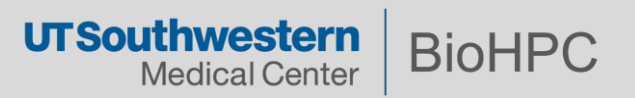

You already wrote some, all SLURM job scripts are shell scripts – but….

Save as script1.sh

```
#!/bin/bash
     clear
     echo "Hello $USER"
     echo –n "Today is: "
     date
     echo –n "Number of users logged in: "
     who | wc -1echo "Calendar"
     cal
     exit 0
bash myscript.sh
./myscript.sh Run it: -or-Use bash to execute this script
                                       Exit with success code
                                      chmod +x myscript.sh
```
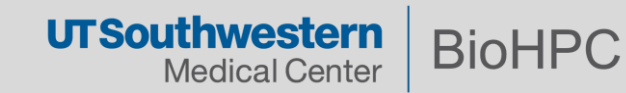

A variable holds information to be used later

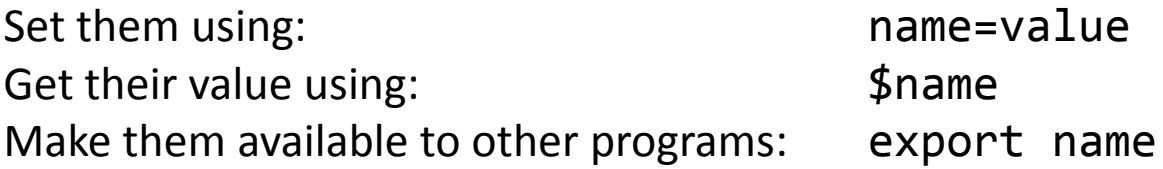

#!/bin/bash

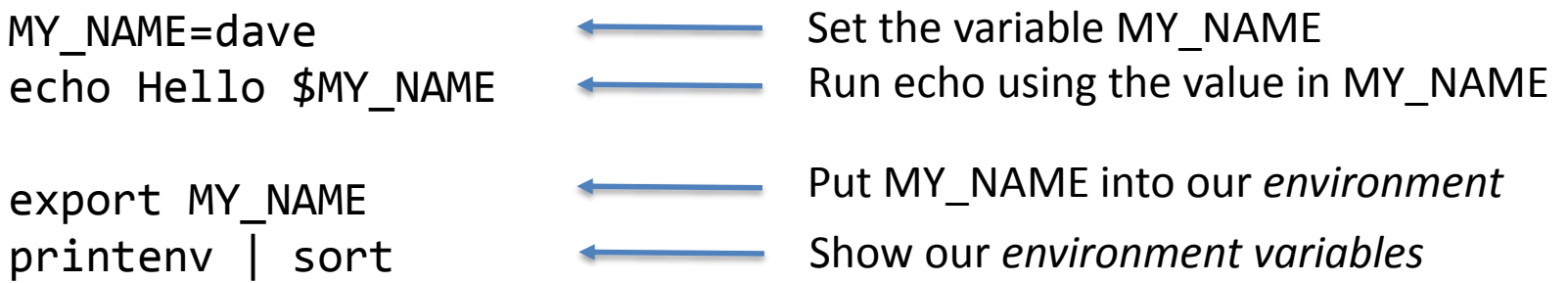

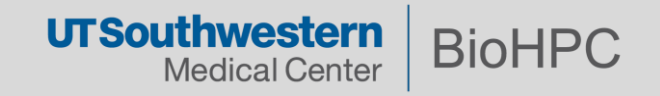

We can assign the output of programs/commands into variables:

#!/bin/bash

 $NOW= $ (date +%Y-%m-%d )$ 

DATA DIR="data\_\$NOW" mkdir \$DATA\_DIR

Put the date (YY-MM-DD) into NOW

Create a directory with a name incorporating the date

module load matlab matlab –nodisplay -nosplash < hello.m > \$DATA\_DIR/output.txt

Run matlab with input hello.m, and send the output into our data directory

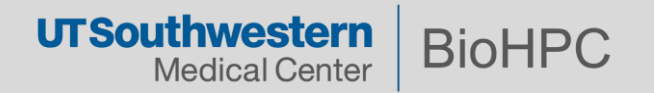

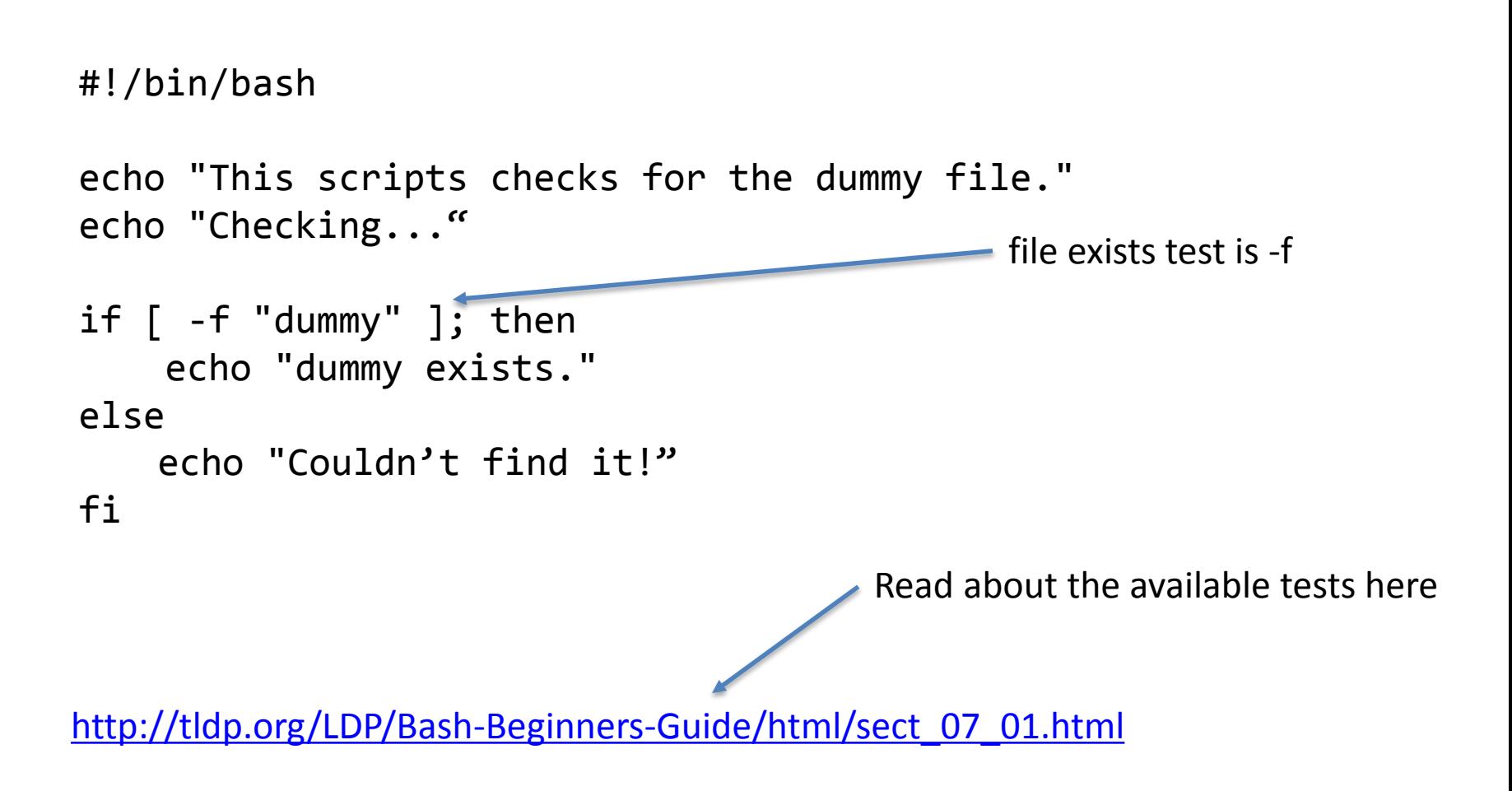

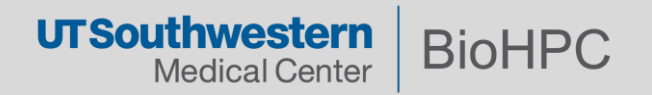

**Loops script5.sh**

*This script lists all of the files in the current directory using a for loop:*

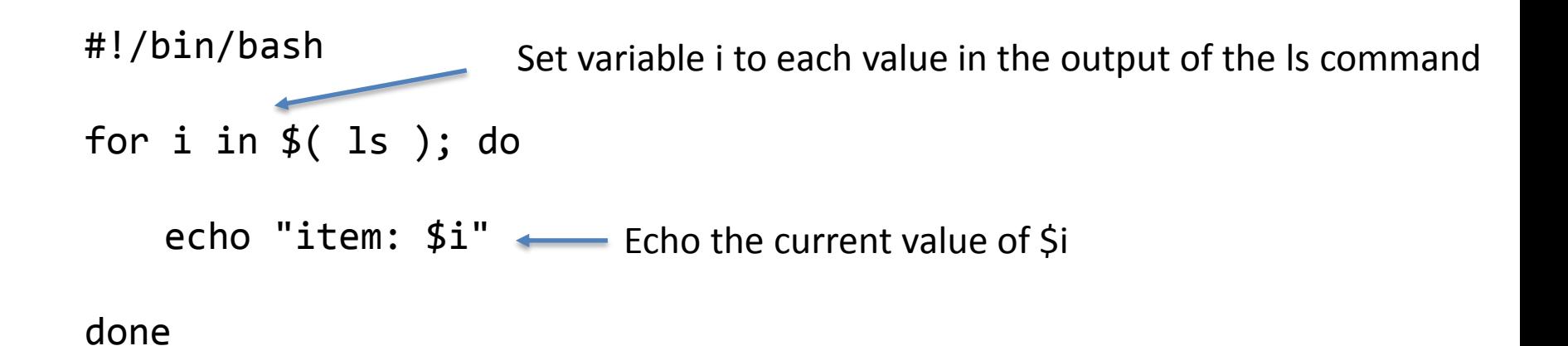

Read about the other loops here

<http://tldp.org/HOWTO/Bash-Prog-Intro-HOWTO-7.html>

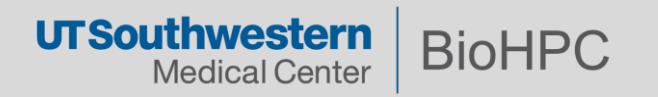

#### **Learning Shell Scripting**

- Try to automate the next repetitive manual task you have to do.
- Invest some time in learning the shell to save a lot of time in future.
- Email **biohpc-help@utsouthwestern.edu** for advice if you're stuck.

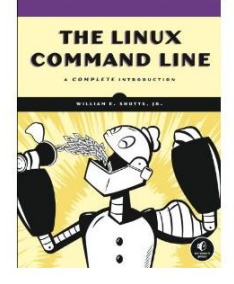

Reminder – this book is a free PDF available from the portal website.

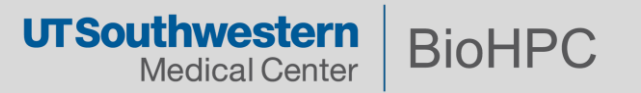